# 'Value'able Theorems

ID: 11203

## Activity Overview

*This activity is a student-centered exploration of the Intermediate Value Theorem and the Extreme Value Theorem from a graphical perspective. It is stated that f(x) is a continuous function on a finite closed interval [a, b]. The teacher can use the slider to change the value of k and demonstrate that there is a value c on the interval [a, b] such that f(c) = k.* 

## Topic: Calculus Theorems

- *Intermediate Value Theorem*
- *Extreme Value Theorem*

#### Teacher Preparation and Notes

- *This activity is designed for use as a student discovery or exploration activity.*
- *Students are introduced to the Intermediate Value Theorem. Students can use the slider to change the value of k and observe that for every value of k in between f1(a) and f1(b) there is a value c on [a, b] such that*  $f1(c) = k$ *.*
- *Students are also introduced to the Extreme Value Theorem. For each figure, the teacher should ask whether or not the given function fulfills the hypothesis of the Extreme Value Theorem.*
- *Notes for using the TI-Nspire™ Navigator™ System are included throughout the activity. The use of the Navigator System is not necessary for completion of this activity.*
- *To download the student TI-Nspire document (.tns file) and student worksheet, go to education.ti.com/exchange and enter "11203" in the keyword search box.*

#### Associated Materials

- *ValueableTheorems\_Student.doc*
- *ValueableTheorems.tns*

#### Suggested Related Activities

*To download any activity listed, go to education.ti.com/exchange and enter the number in the keyword search box.* 

- *Absolute Extrema (TI-89 Titanium) 3264*
- *Finding Extreme Values (TI-89 Titanium) 3244*
- *Extrema (TI-89 Titanium) 9413*
- *Functions and Their Extrema (TI-89 Titanium) 6436*

Time required *20-25 minutes*

# TI-*nspire* CAS W TImath.com Calculus

# **Problem 1 – Intermediate Value Theorem**

Have students explore the Intermediate Value Theorem by using the slider to change the value of *k*. Students will see that for every value of *k* in between *f1*(*a*) and *f1*(*b*) inclusive there is a value *c* on  $[a, b]$  such that  $f1(c) = k$ .

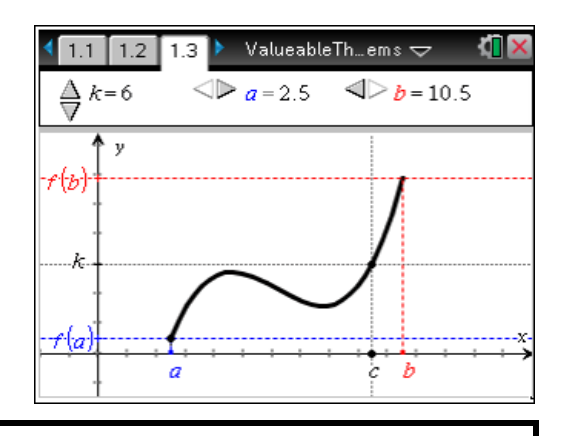

**TI-Nspire Navigator Opportunity:** *Quick Poll*

**See Note 1 at the end of this lesson.**

# **TI-Nspire Navigator Opportunity:** *Screen Capture*

**See Note 2 at the end of this lesson.**

# *Student Worksheet Solutions*

- 1. *Sample answer*: If the function was not continuous, like a step function, the function would not have to take on all values between **f1**(*a*) and **f1**(*b*).
- 2. *Sample answer*:  $3.1 \le k \le 5.4$  (or more precisely  $3.16457 \le k \le 5.45766$ ). This does not contradict the Intermediate Value Theorem because the theorem states that there is at least one value, *c*.

# **Problem 2 – Extreme Value Theorem**

Introduce the Extreme Value Theorem by showing three figures which include one example and two non-examples of the theorem. Ask the students which of the figures fulfill the hypothesis of the Extreme Value Theorem and which do not.

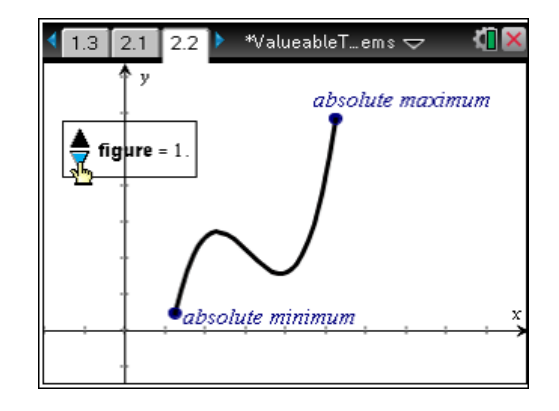

# TI-*nspire* CAS Via TImath.com Calculus

## *Student Worksheet Solutions*

3. *Sample answer*: Figure 1 fulfills the hypothesis of the theorem while Figures 2 and 3 do not.

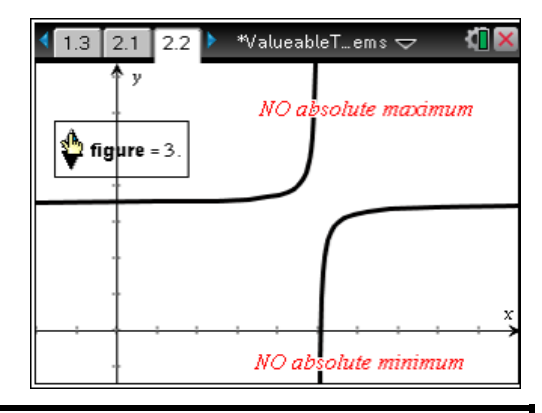

**TI-Nspire Navigator Opportunity:** *Collect From Class*

**See Note 3 at the end of this lesson.**

# **TI-Nspire Navigator Opportunities**

## **Note 1**

# **Problem 1,** *Quick Poll*

Use the question on page 1.5 as a Quick Poll by pressing the Start Poll button.

Yes/No question: "Can there be a *k* between *f(a)* and *f(b)* that gives more than one number *c* in the interval of [*a,b*]?" Correct answer is yes.

## **Note 2**

## **Problem 1,** *Screen Capture*

Use the class screen capture for formative assessment. Ask the students to change the value of *k* so that there is more than one value of number *c* that corresponds to *k.* Refresh after a short time to make sure that 100% of the class can find this situation.

#### **Note 3**

## **Problem 2,** *Collect From Class*

After the question on page 2.3 has been answered, you can Collect from Class, Save to Portfolio, and Open in Workspace to discuss the results.